## STAY SAFE VIN

# **Instructions for Reporting Long- term Care COVID-19 Point-of- Care Antigen Testing Results**

**FILE KEY FOR MDH COVID-19 LAB RESULTS REPORTING FILE TEMPLATE** 

# **Introduction**

This document is intended for use by long-term care (LTC) facilities submitting all point-of-care (POC) COVID-19 antigen test results to the Minnesota Department of Health (MDH). As described below, there are three versions of the *MDH COVID-19 Lab Results Reporting File Template* to choose from for reporting your test results, based on the type of testing equipment you use. **Test results must be reported on the appropriate** *MDH COVID-19 Lab Results Reporting File Template***, and must be submitted only via a special, secure provider portal (see below).** Note: The test results contain Protected Health Information (PHI) and must be submitted through the secure portal described below. Do not send test results to MDH via email.

**The appropriate reporting file template should be submitted only for new test results**. To prevent duplicates, do not submit new test results with previous results that have already been submitted.

# **Test reporting templates**

Test reporting templates vary according to the type of test equipment used, and it is important to submit the correct template. There are three versions of the *MDH COVID-19 Lab Results Reporting File Template* depending on which testing equipment is being used:

- MDH COVID-19 Lab Results Reporting File Template QSA for Quidel Sofia Antigen testing equipment
- MDH COVID-19 Lab Results Reporting File Template BVA for BD Veritor Antigen testing equipment
- MDH COVID-19 Lab Results Reporting File Template ABN for Abbott BinaxNow COVID-19 Ag Card

[Long-term Care Testing: COVID-19 \(www.health.state.mn.us/diseases/coronavirus/hcp/ltctesting.html\)](https://www.health.state.mn.us/diseases/coronavirus/hcp/ltctesting.html)

This document explains how to complete the appropriate reporting file template*,* including the values and other information to record in each field of the template.

LTC facilities may report POC COVID-19 test results to MDH through a daily batch comma separated values (csv) or Excel file. Laboratory findings only need to be reported using this format for results run in-house or at your facility. If results are sent out to another laboratory, it is the responsibility of that laboratory to report the findings of all results.

MDH has an automated procedure for processing files. For this reason, please use only the appropriate lab reporting file template according to the instructions below. This can be done either by exporting data from your system or by typing it into an Excel file.

When you have finished recording your test results in the appropriate reporting file template, please submit the template through the secur[e COVID-19 Provider Portal \(redcap](https://redcap-c19.web.health.state.mn.us/redcap/surveys/?s=J3AH4M7W7D)[c19.web.health.state.mn.us/redcap/surveys/?s=J3AH4M7W7D\).](https://redcap-c19.web.health.state.mn.us/redcap/surveys/?s=J3AH4M7W7D) This link can also be used to access a user guide for the portal, with explanations of how to use the portal.

When submitting results via the portal, please make sure to choose the first option, "Upload a daily batch of COVID-19 test results from your laboratory in a csv or Excel file." The portal will also ask you for the reporter's name, facility name that is reporting, and a contact phone number in case we have questions about your file.

Reporting to MDH fulfills the United States Health and Human Services (HHS) reporting guidance at [COVID-19 Pandemic Response, Laboratory Data Reporting: CARES Act Section 18115](https://www.hhs.gov/sites/default/files/covid-19-laboratory-data-reporting-guidance.pdf)  [\(www.hhs.gov/sites/default/files/covid-19-laboratory-data-reporting-guidance.pdf\).](https://www.hhs.gov/sites/default/files/covid-19-laboratory-data-reporting-guidance.pdf) HHS guidance is designated in the "HHS" column of the variable table.

If you have questions, please contac[t Health.ELRmeaningfuluse@state.mn.us.](mailto:Health.ELRmeaningfuluse@state.mn.us) (As noted above, submit completed file reporting templates to only the secur[e COVID-19 Provider Portal \(redcap](https://redcap-c19.web.health.state.mn.us/redcap/surveys/?s=J3AH4M7W7D)[c19.web.health.state.mn.us/redcap/surveys/?s=J3AH4M7W7D\).](https://redcap-c19.web.health.state.mn.us/redcap/surveys/?s=J3AH4M7W7D) **Do not submit the reporting templates to the [Health.ELRmeaningfuluse@state.mn.us](mailto:Health.ELRmeaningfuluse@state.mn.us) email address.** Do not send PHI to the email address unless it is encrypted.)

# **File template general instructions**

- This document has been adapted from a more general document to meet needs of long-term care facilities (LTC) submitting POC COVID-19 antigen test results to the MDH. Please review and become familiar with all the information in this document before recording or submitting COVID-19 POC antigen test results.
- As noted above, there are three versions of the *MDH COVID-19 Lab Results Reporting File Template*. Please make sure you are using the correct reporting file template version for your testing equipment.
	- MDH COVID-19 Lab Results Reporting File Template QSA for Quidel Sofia Antigen testing equipment
- MDH COVID-19 Lab Results Reporting File Template BVA for BD Veritor Antigen testing equipment
- MDH COVID-19 Lab Results Reporting File Template ABN for Abbott BinaxNow COVID-19 Ag Card
- As noted above, submit the appropriate file template only for new test results. Do not submit new test results with previously submitted results.
- Please fill all fields as instructed below. If you are not able to fill a field, leave the field blank.
- Many fields in the file reporting template are already prepopulated and have been protected so they cannot be changed. Some fields will also auto-populate when you click on a pull-down menu option in another field.
- If you make a mistake and need to re-enter data, **do not use the "clear contents" option**. Use the backspace or delete keys to clear a cell.
- We encourage you to prepopulate additional fields where possible. For example, you may be able to import specific employee data (name, address, etc.) from your HR or payroll systems to prepopulate those fields in the file reporting template in advance.
- The "Variables" section below lists the fields in the reporting template and the data to be recorded for each field. The "Usage" column in the Variables section provides guidance on the usage of each field, as shown in the following table below. (Note: Most usage is "R" or "RE" as described below.)
- Usage and meaning
	- **EXECT** R = Required. Field must always be populated. Required fields are marked in **bright yellow**.
	- RE = Required, but can be left empty if the data is not available or if the usage condition is false (if the criteria for entering a field value are not met). If the data is available, it must be sent. If the data is not available, the field can be left blank. RE items are marked in pale blue.
	- $\blacksquare$  C(R/X) = Conditional (Required). If the condition is true (if the criteria are met) then the usage for the element is "R" (Required - the data must be provided). If the condition is false (if the criteria are not met), then the usage for this element is "X" (Not Supported). Please make sure that if the usage is "X" to leave the field blank.  $C(R/X)$  items are marked in light green.
	- **For LTC facilities submitting POC COVID-19 antigen test results only:** Any field named with white letters on a black background can be left blank. (Do not delete the column). An example would be the Testing lab specimen ID. A note of "May be left blank" will be in the Instructions column in the "Variables" section below.
- Take advantage of pull-down options. As shown below, cells with a pull-down option will show a small triangle in the lower right corner of the cell when you click on the cell.
- Several fields require clicking on one choice from a limited set of pre-set options. For example, the allowed response for the "patient gender" field is only one of the following: Male, Female, Other, Unknown, Ambiguous. In those cases, the *MDH COVID-19 Lab Results Reporting File Template* has pull-down menus to choose from, as illustrated below.

### **Instructions and example screenshots**

When you click on a cell with pull-down menus you will see a small triangle attached to the lower left corner of the cell.

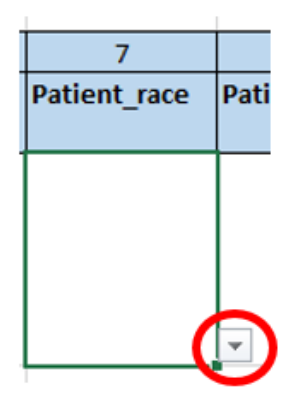

Click on the triangle for options to select.

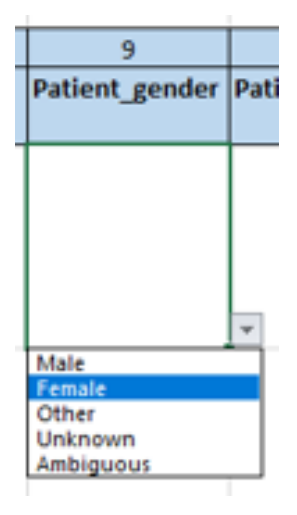

Click on the desired option and it will automatically be recorded in the cell.

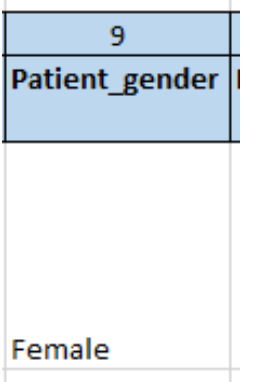

# **Variables**

Complete the appropriate *MDH COVID-19 Lab Results Reporting File Template* using the instructions for each field in the template below.

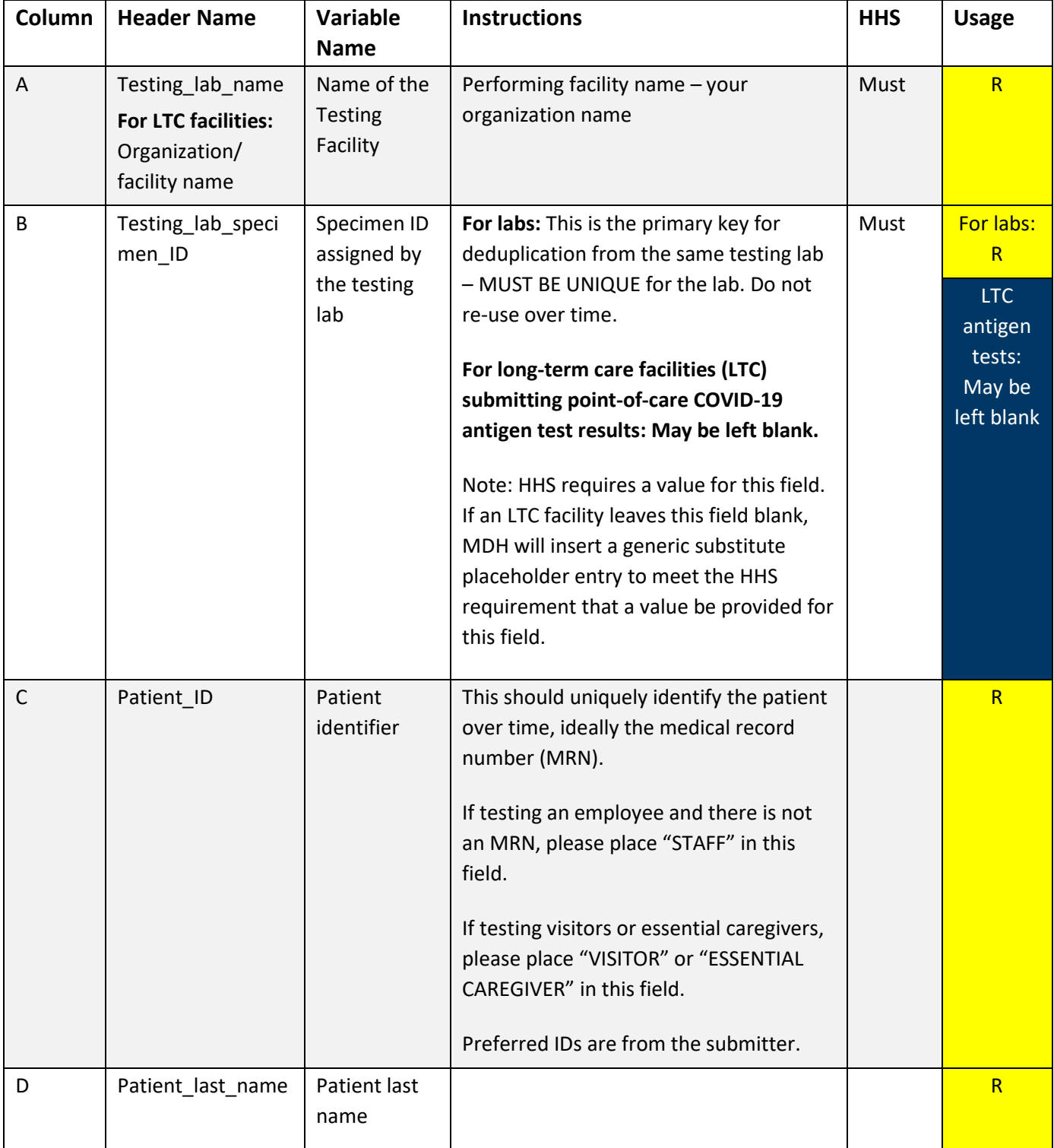

### INSTRUCTIONS FOR REPORTING LTC COVID-19 POC ANTIGEN TESTING RESULTS

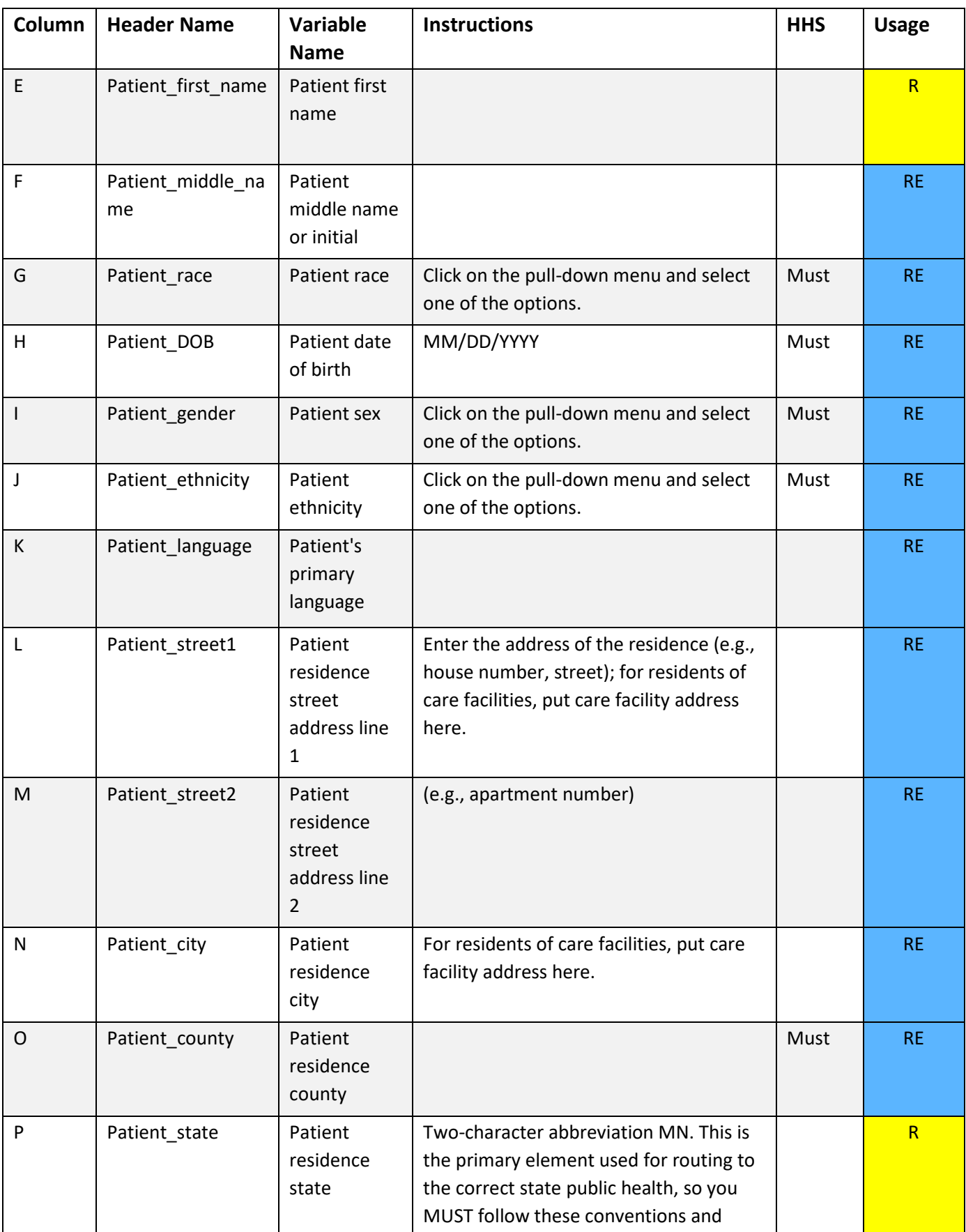

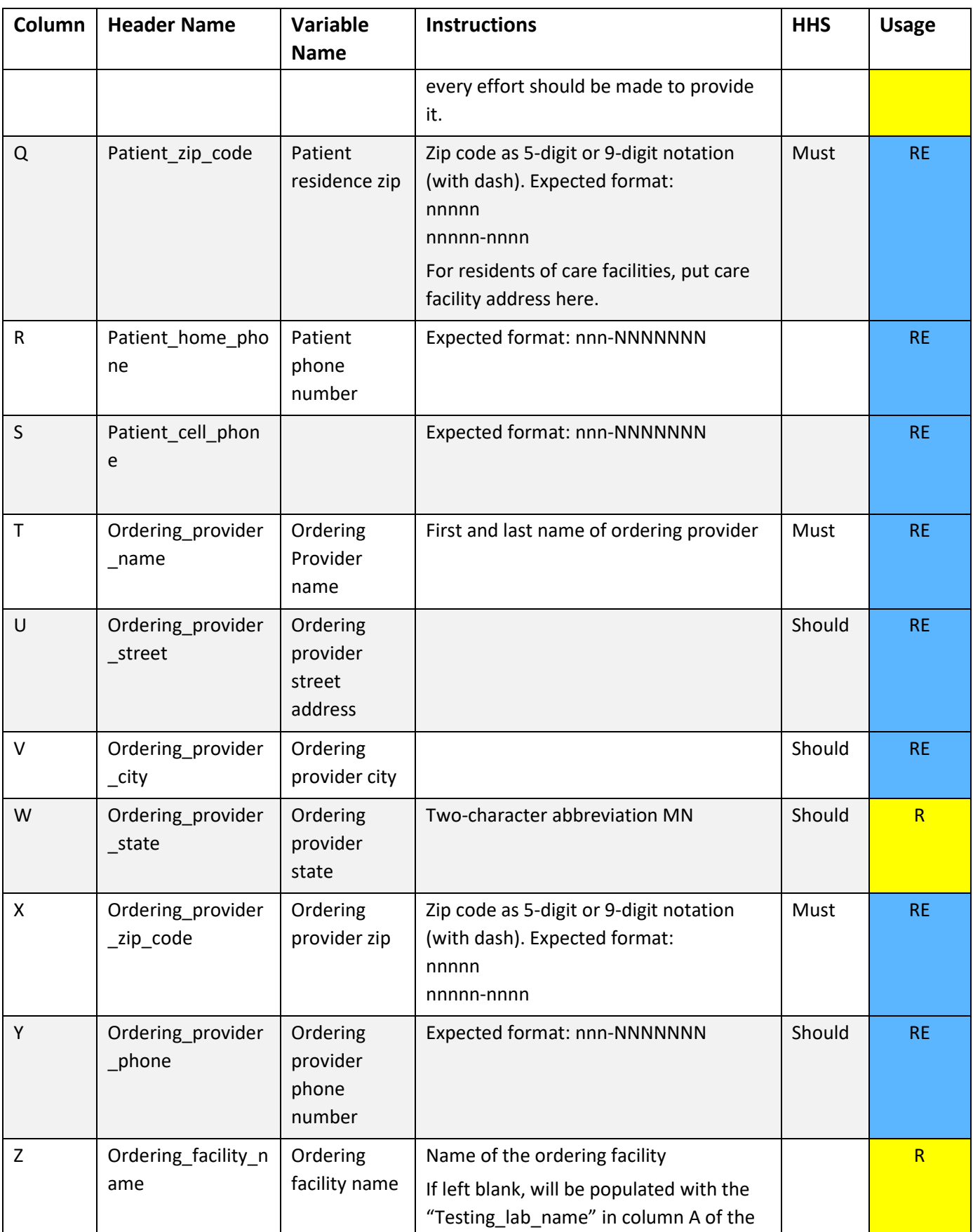

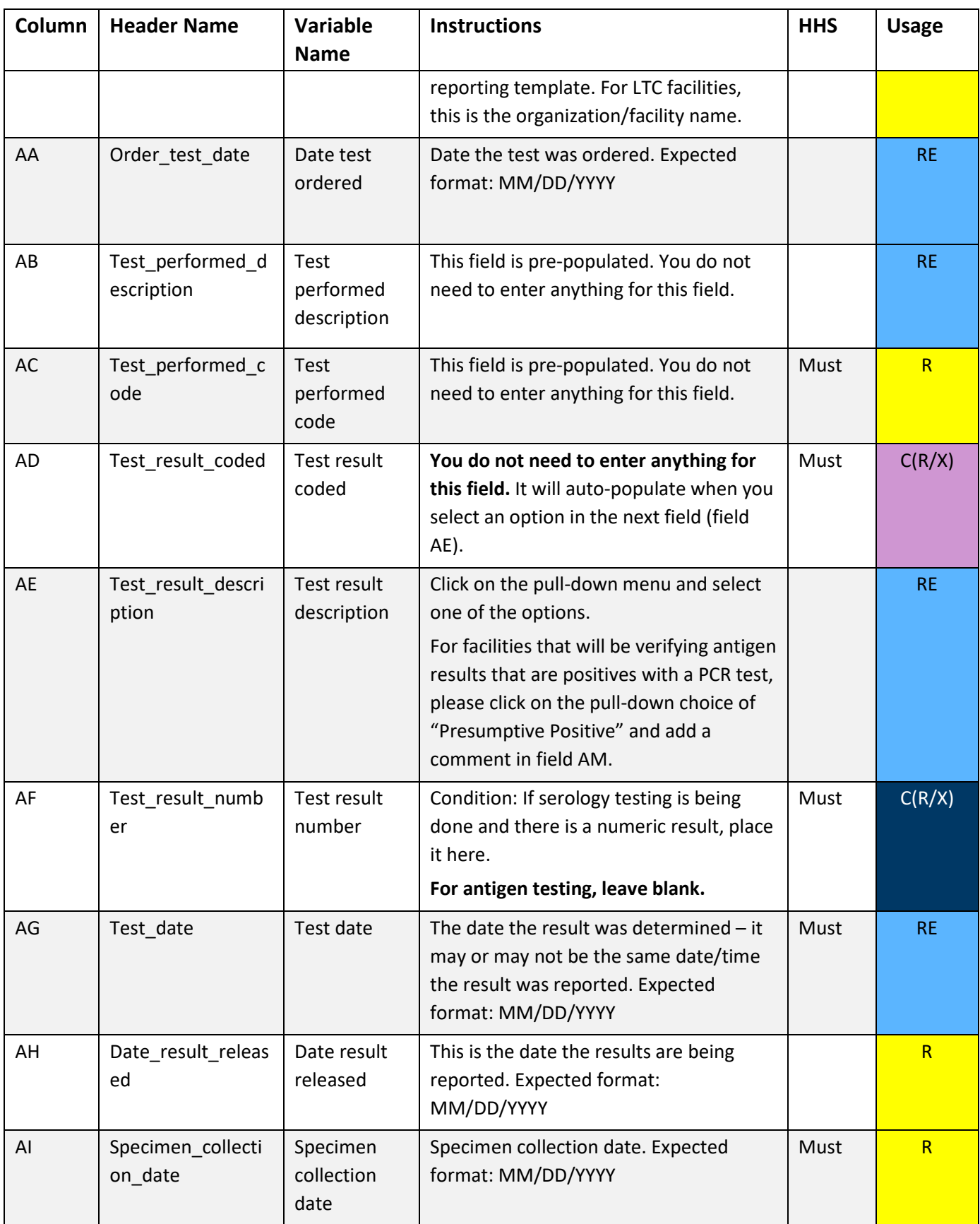

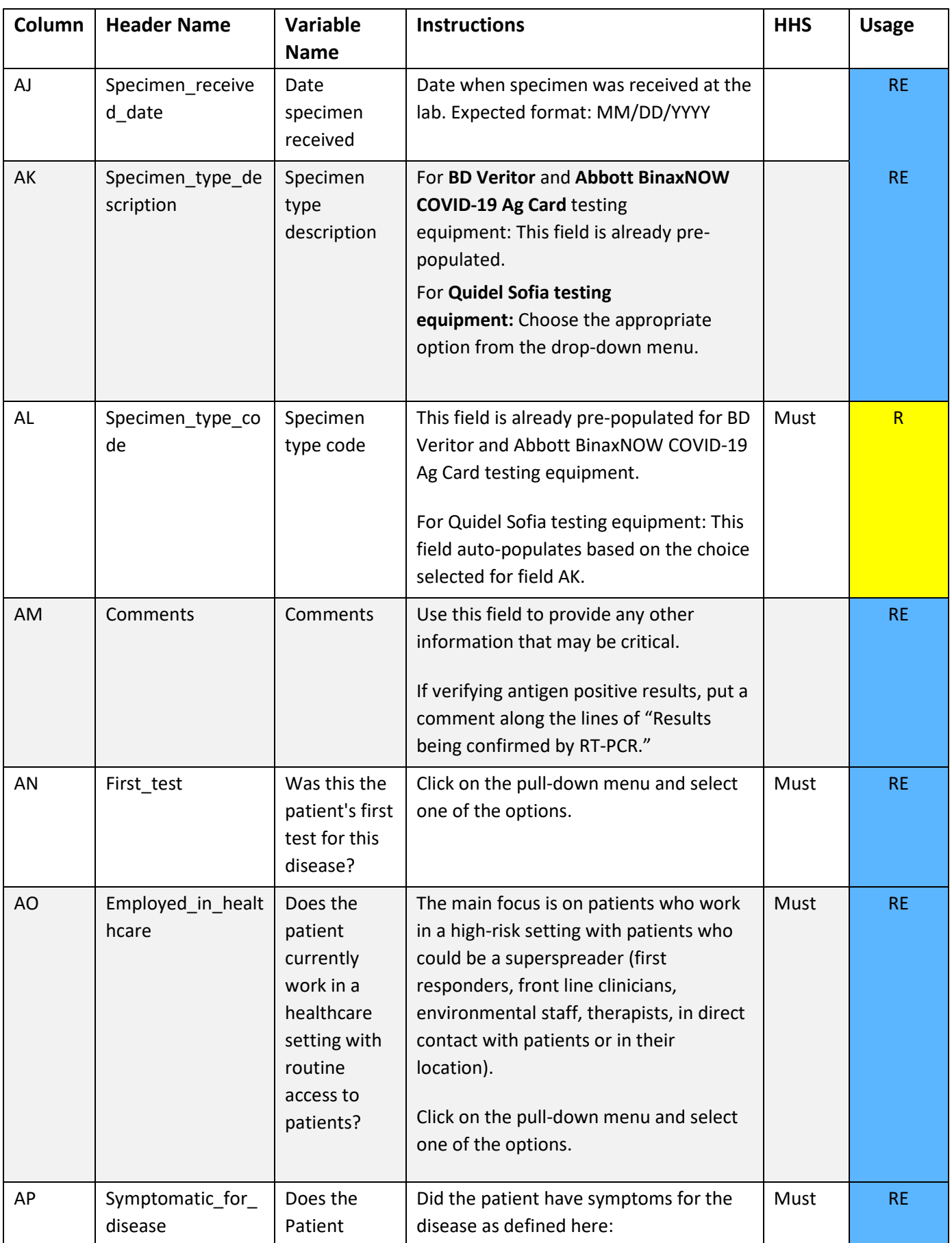

![](_page_9_Picture_282.jpeg)

![](_page_10_Picture_337.jpeg)

![](_page_11_Picture_247.jpeg)

# **Resources**

- MDH COVID-19 Lab Results Reporting File Templates available at [Long-term Care Testing: COVID-19](https://www.health.state.mn.us/diseases/coronavirus/hcp/ltctesting.html)  [\(www.health.state.mn.us/diseases/coronavirus/hcp/ltctesting.html\):](https://www.health.state.mn.us/diseases/coronavirus/hcp/ltctesting.html)
	- MDH COVID-19 Lab Results Reporting File Template QSA for Quidel Sofia Antigen testing equipment
	- MDH COVID-19 Lab Results Reporting File Template BVA for BD Veritor Antigen testing equipment
	- MDH COVID-19 Lab Results Reporting File Template ABN for Abbott BinaxNow COVID-19 Ag Card
- [COVID-19 Provider Portal \(redcap-c19.web.health.state.mn.us/redcap/surveys/?s=J3AH4M7W7D\)](https://redcap-c19.web.health.state.mn.us/redcap/surveys/?s=J3AH4M7W7D) Submit the completed file templates above via the portal. Includes link to COVID-19 Provider Portal User Guide (instructions for submitting completed file templates via the Provider Portal).
- [CDC: How to Report COVID-19 Laboratory Data \(www.cdc.gov/coronavirus/2019](https://www.cdc.gov/coronavirus/2019-ncov/lab/reporting-lab-data.html) [ncov/lab/reporting-lab-data.html\)](https://www.cdc.gov/coronavirus/2019-ncov/lab/reporting-lab-data.html)
- **[HHS: COVID-19 Pandemic Response, Laboratory Data Reporting: CARES Act Section](https://www.hhs.gov/sites/default/files/covid-19-laboratory-data-reporting-guidance.pdf) 18115** [\(www.hhs.gov/sites/default/files/covid-19-laboratory-data-reporting-guidance.pdf\)](https://www.hhs.gov/sites/default/files/covid-19-laboratory-data-reporting-guidance.pdf)
- [HHS: COVID-19 Lab Data Reporting Implementation Specifications](http://www.hhs.gov/sites/default/files/hhs-guidance-implementation.pdf)  [\(www.hhs.gov/sites/default/files/hhs-guidance-implementation.pdf\)](http://www.hhs.gov/sites/default/files/hhs-guidance-implementation.pdf)
- **Minnesota Communicable Disease Reporting Rule** [\(www.health.state.mn.us/diseases/reportable/rule/index.html\)](https://www.health.state.mn.us/diseases/reportable/rule/index.html)

# **Questions?**

Minnesota Department of Health MEDSS Operations 651-201-5414 [Health.ELRmeaningfuluse@state.mn.us](mailto:Health.ELRmeaningfuluse@state.mn.us) [www.health.state.mn.us](http://www.health.state.mn.us/)

![](_page_12_Picture_3.jpeg)

Minnesota Department of Health | health.mn.gov | 651-201-5000 625 Robert Street North PO Box 64975, St. Paul, MN 55164-0975

Contact [health.communications@state.mn.us](mailto:health.communications@state.mn.us) to request an alternate format.

10/21/2020